# 第 3 章 プログラミング

# 3-1 プログラム方法とツール

 プログラミングは、Windows パソコンと接続ケーブルで行います。 開発用のソフトウェア (ツール) はインストーラ 「Accel\_Setup\_jpn.msi」でセットアップします。

#### **ハードウェア**

・パソコン Windows XP 以降

・接続 USB-RS(ACCEL)、ケーブル DOS/V(ACCEL)、市販 USB シリアル変換器等

### **ソフトウェア**

インストーラはネット上に公開しております。( 無償でダウンロードできます ) 標準インストールフォルダは x86 PC= "C:\Program Files\Accel", x64 PC="C:\Program Files (x86)\Accel" で、サブフォルダーに取り説、デバイスドライバ等が配置されます。

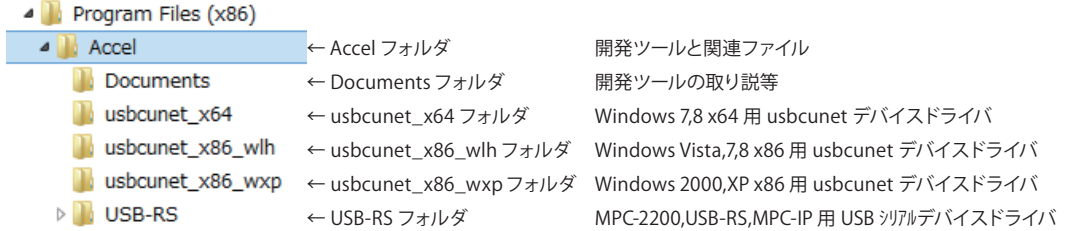

ACCEL フォルダに配置される主要ファイルです。

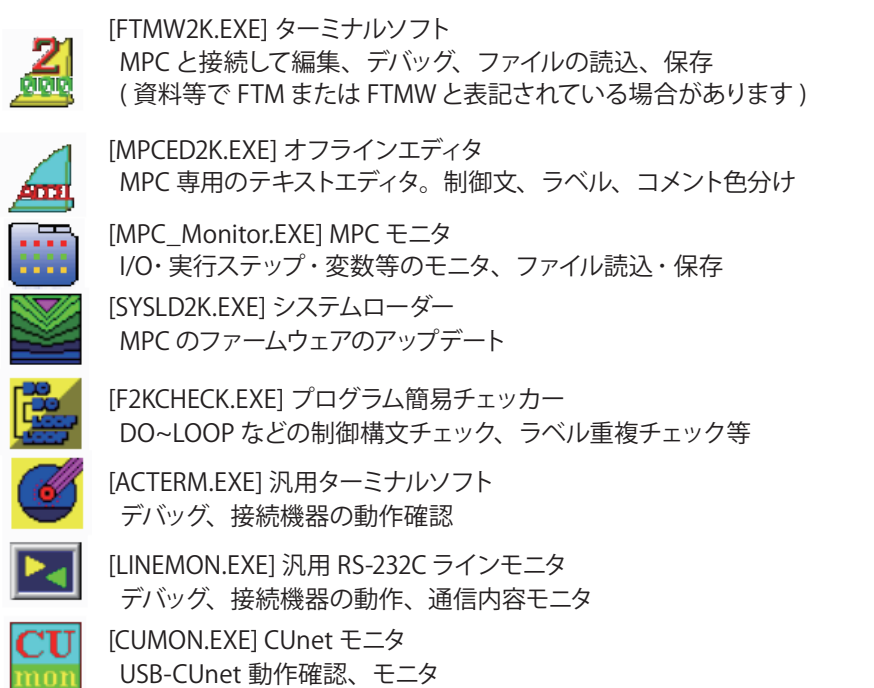

# 3-2 MPC とパソコンの接続

■ パソコンの標準 COM ポートを使う場合 (ケーブル DOS/V での接続)

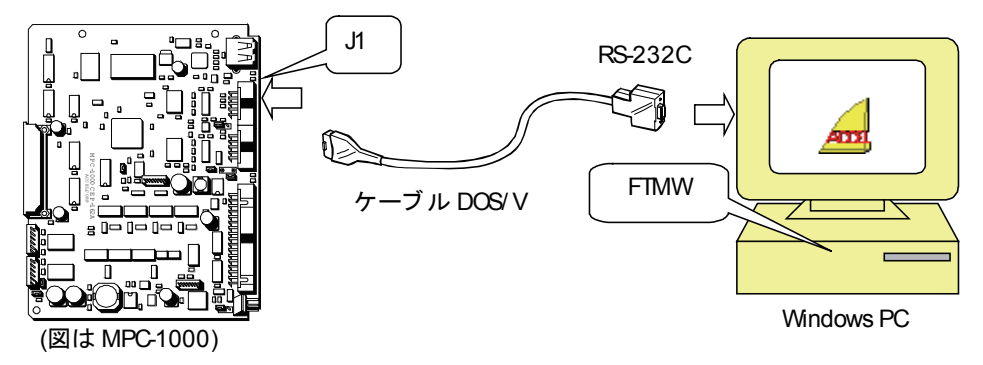

■ パソコンの USB ポートを使う場合 (USB-RS での接続例)

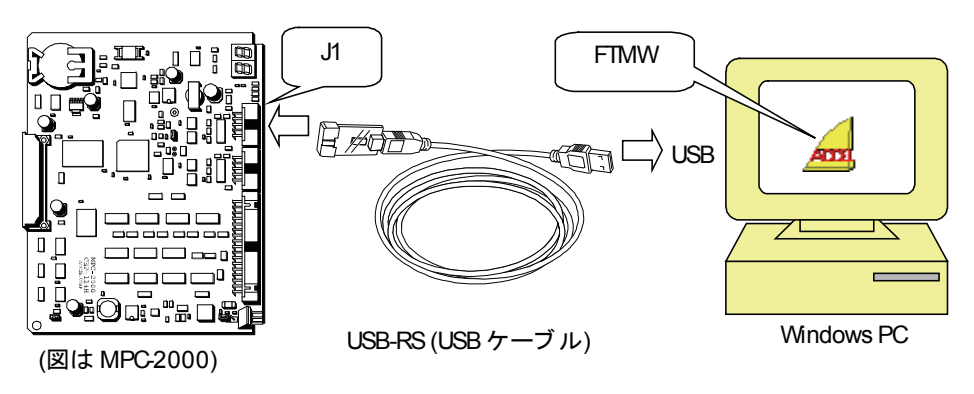

※ USB を使用するにはデバイスドライバのインストールが必要です。

■ MPC-2200 の場合

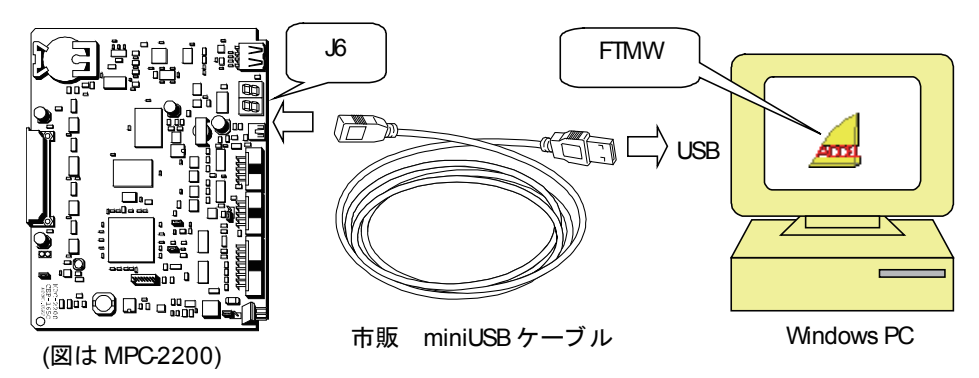

# 3-3 FTMW 起動

① FTMW のショートカットアイコンをクリックしてください。スタート画面が表示されます。

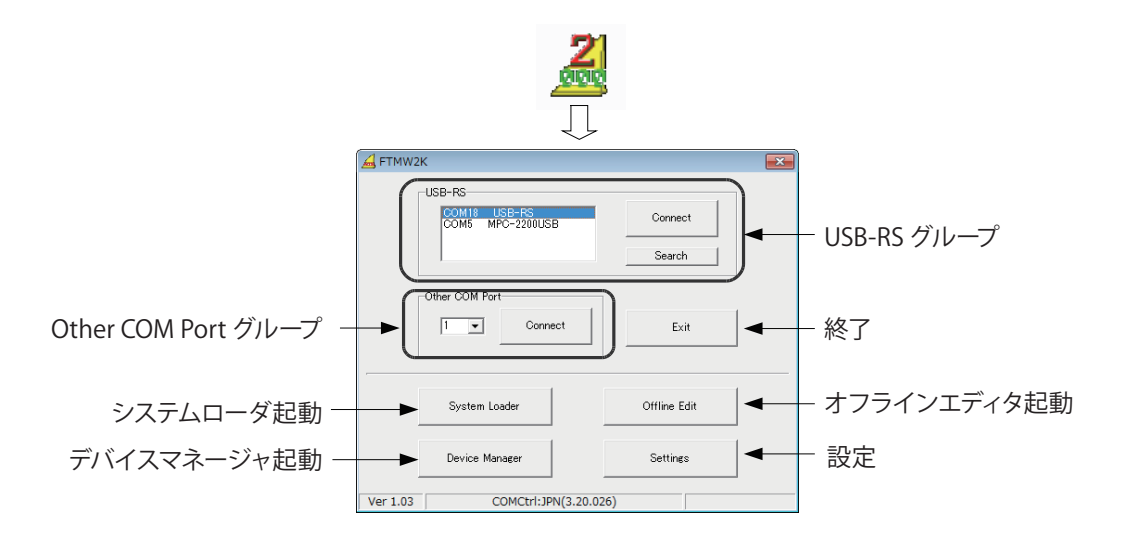

USB-RS グループ

FTMW は起動時に USB-RS、MPC-2200(USB) を検出します。これらと接続する場合は接続先を選択して こちらの Connect を押します。

Other COM Port グループ

PC 内蔵の COM ポート、市販の USB シリアルコンバータで接続する場合は、COM 番号を設定してこちら の Connect を押します。

COM 番号はデバイスマネージャで調べてください。

設定画面

プログラム編集用のテキストエディタ、MPC 接続時の停止コードの有無などを設定します。 エディタ名はフルパスで指定します。

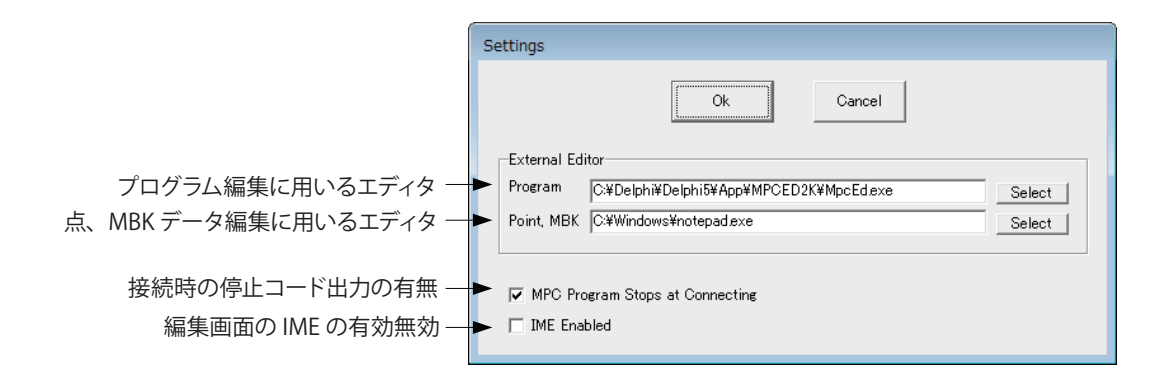

② MPC の電源を入れ Connect ボタンを押すと編集画面が開きます。

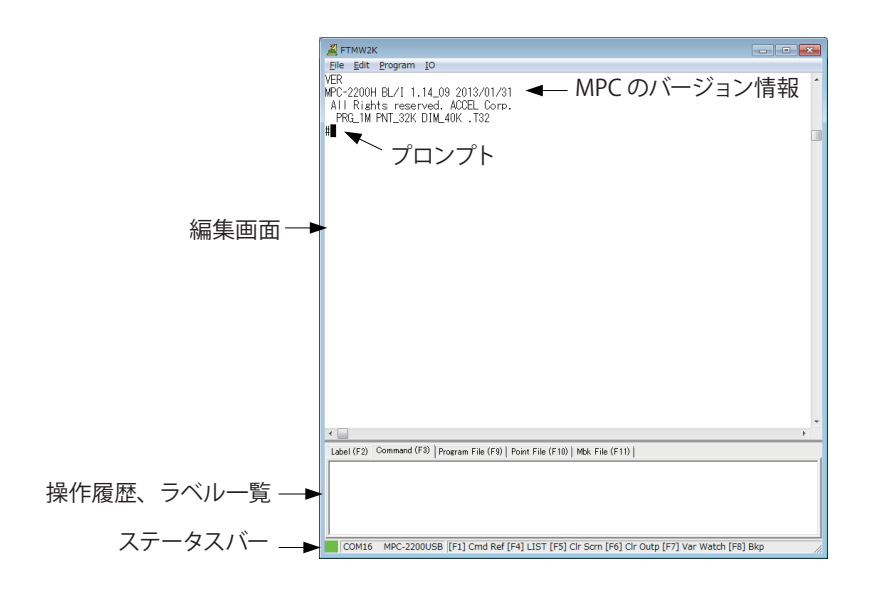

編集画面

プログラムの編集、実行、デバッグ等、基本的な作業はこの画面で行います。

■ 操作履歴、ラベル一覧

実行したコマンドの履歴、読込・保存したファイルの履歴、プログラムのラベル一覧です。ラベルはソー スファイルから読み込みます。

ステータスバー

入力インジケータ、接続ポート、操作キーガイドを表示します。

### 3-4 コマンド入力

プロンプトの後にコマンドを入力して Enter すると、その場で実行します。これをダイレクトコマンド実行 と言います。殆どのコマンドはダイレクトに実行する事もプログラムに記述する事もできますが、メンテナ ンス・編集関係などでダイレクトコマンドでしか使えないものや制御文などでプログラムにしか書けない 物もあります。

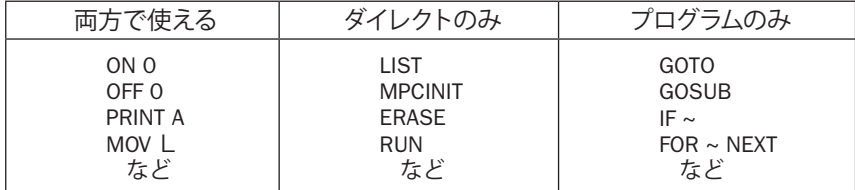

#ON 0<Enter> /\* ダイレクト実行 10 ON 0<Enter> とすればプログラム #GOTO 100<Enter> /\* ダイレクト実行しても何もおこらない<br>#10 MPCINIT<Enter> /\* このコマンドをプログラムするとプロ /\* このコマンドをプログラムするとプログラムが消える!

※本文中の <Enter> は、パソコンのキーボードの Enter キー押下を表します。

トレーニングキット (XY03) での実行例

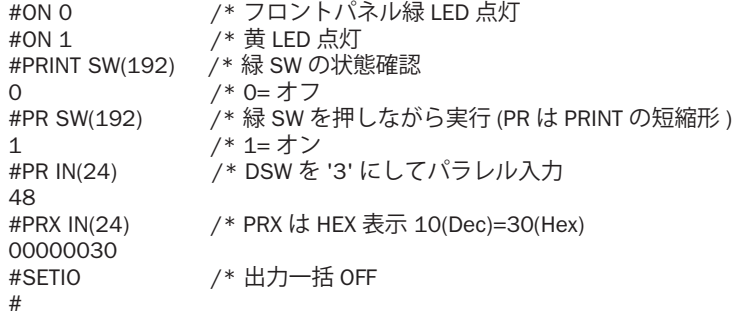

# 3-5 FTMW でのプログラム編集

FTMW で現在 MPC に入っているプログラムを編集する際、頻繁に行う操作を解説します。

#### **LIST の表示**

最も頻繁に使用するのが LIST コマンドです。 \*書式

LIST [arg1 arg2] arg1: 開始文番号或は開始ラベル arg2: 表示行数

- ・LIST だけでも実行できます ( 下記① )。その場合は前回の続が表示されます。
- ・第 1 パラメータに表示開始位置を文番号またはラベルで指定できます ( 下記②③ )。
- ・第 2 パラメータに表示する行数を指定できます ( 下記④ )。以後この行数は保持されます。

・LIST 0 とすると最初から表示します ( 下記⑤ )。

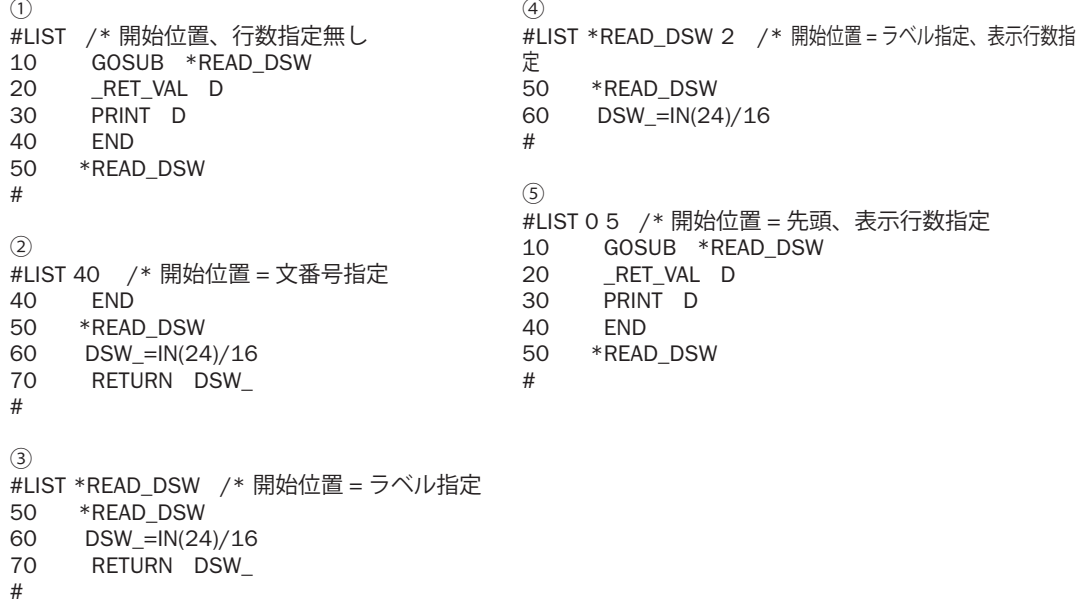

### **行の挿入**

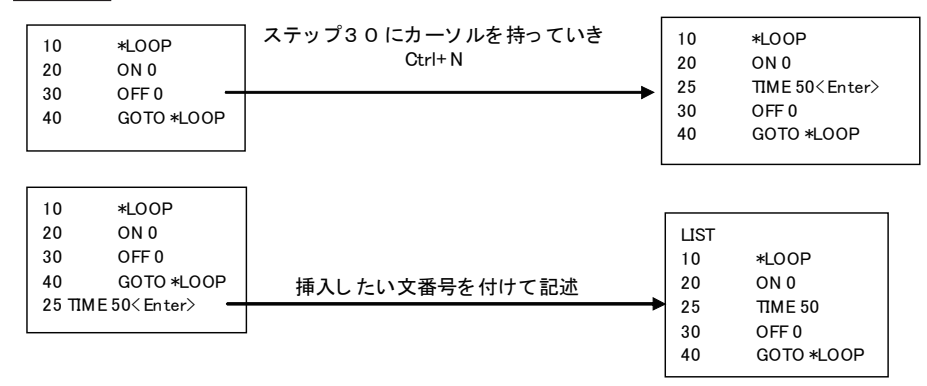

### **行の削除**

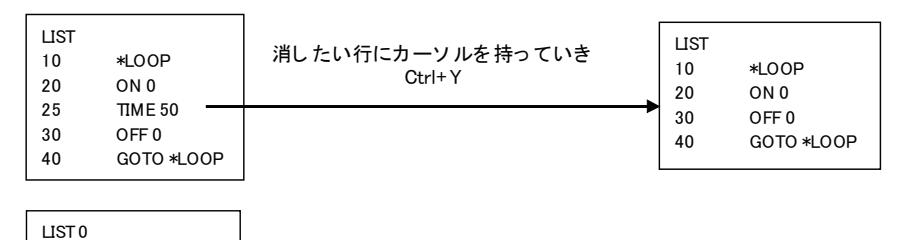

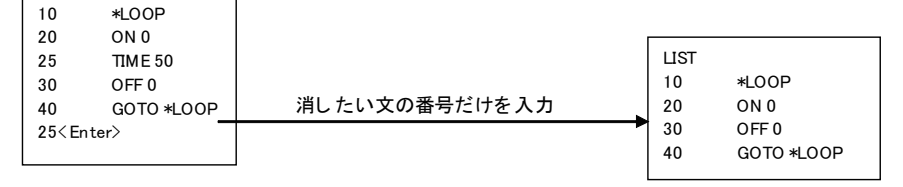

#### **編集のための主なキー操作**

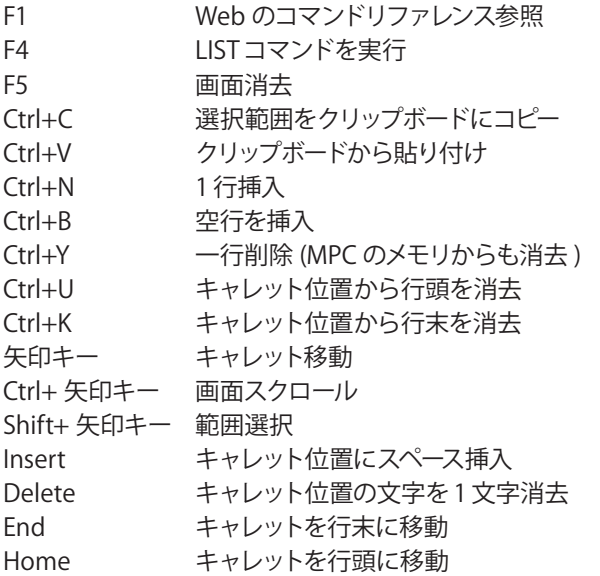

# 3-6 プログラムの保存・読み込み

### **保 存**

メニュー File > Save Program to File でパソコンに保存します。拡張子 F2K で保存されます。 保存したプログラムには文番号はありません。

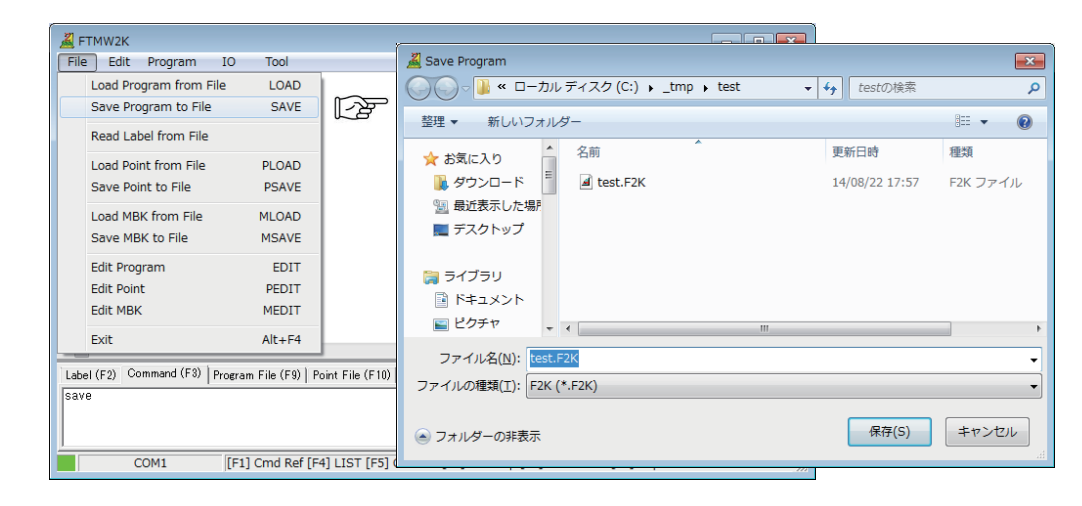

#### **読み込み**

メニュー File > Load Program from File でパソコンからプログラムを読み込みます。 文番号は初期状態で 10 間隔です。60000 ステップを越えると自動的に 5 で RENUM します。

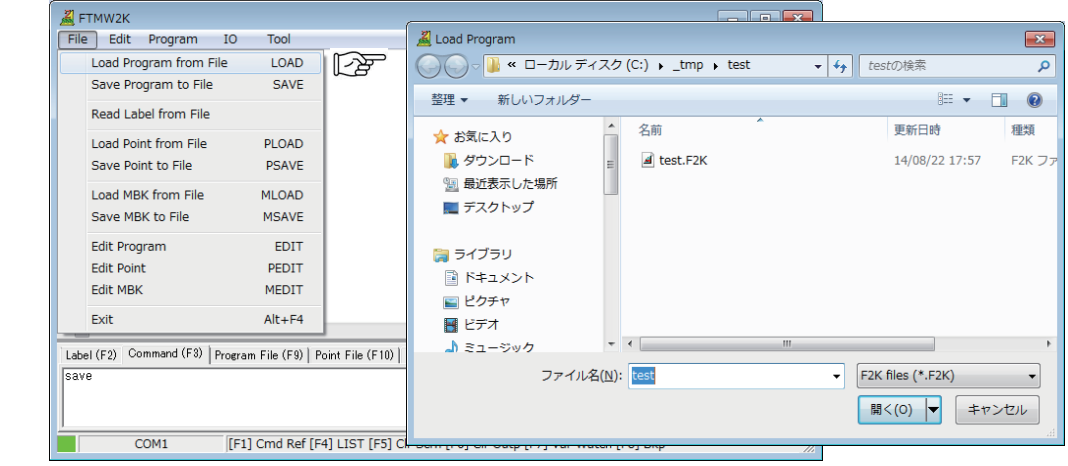

#### **オフライン作成**

- ■FTMW は MPC 内のデータを直接操作するもので、接続していないと使うことはできませんが、プログ ラムはオフラインで作成することができます。
- ■エディタをご用意ください。MPCED は MPC 専用ですが、汎用のエディタやワープロでも使えます。そ の場合、プログラムはテキストデータ、拡張子を "F2K"として保存して下さい。
- ■プログラムのエラーは MPC に読み込み、実行するまではわかりません。

**印刷**

FTMW には印刷機能はありません。パソコンに保存したファイルを MPCED などのエディタやワープロソフ トで印刷してください。

# 3-7 オフラインでプログラム作成・編集

- ■FTMWは MPCと接続して使用するもので、パソコンに保存したプログラムの編集や、作成はできません。 オフラインでのプログラミングはエディタを使用します。エディタは、一般的にテキストエディタと呼ば れるもので、市販品、フリーウェアや Windows のメモ帳でも作成できます。
- MPC 専用のエディタとして 「MPCED」があります。制御文などの色分け、ラベルジャンプ、一括コメン ト / アンコメンントなどの機能があります。
- ■インターネットに接続できる環境なら、(HELP を参照する要領で) コマンド上にカーソルを置き F1 キー 押下で MPC-2000 サイトのコマンドリファレンスを直接参照できます。

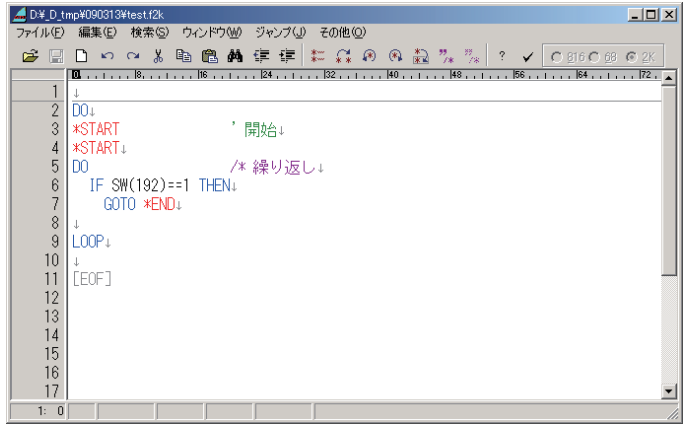

■ プログラムが大きくなると DO ~ LOOP や IF ~ END IF などの対応が判り難くなりがちです。 そんなと きは簡易チェッカー「F2KCheck」を使ってみてください。MPCED のチェックボタンで起動します。

例えば上のプログラムは DO ~ LOOP、IF ~ END\_IF が正しく対応していません。またラベルの重複があり、 GOTO の行き先がありません。これをチェッカーでみると次のようになります。赤いタブが警告を表します。

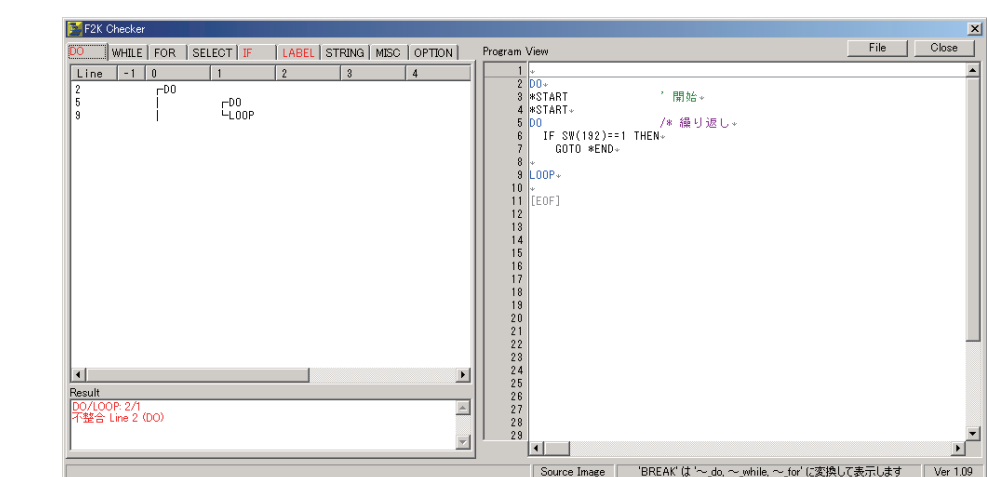

 <sup>※</sup>これらは単純な数合わせです。プログラムの正常動作を保証するものではありません。

# 3-8 初期化

MPC の初期設定や実行時パラメータはフラッシュ ROM と S-RAM に記憶されます。 開発中の試行錯誤や搬送中 ( 特に基板単体で ) の静電気印加などでパラメータが狂うと動作不良になり ます。次の時は初期化を励行して下さい。

- \* 基板単体で搬送したとき。搬送中にダメージを受けることがあります。 メンテナンス等で基板単体にプログラムを入れて搬送する場合は、静電気、バッテリのショー ト・脱落、部品破損、結露などご注意ください。必ず帯電防止袋を使用して下さい。 \* デバッグ中、挙動不審になったとき。
- あれこれやっているうちにおかしくなったとき。 プログラムは良いはずなのにうまく動かない。( バグの可能性も追求してください ) etc \* システムのアップデート後。

■ 初期化コマンド

**MPCINIT** SRAM の初期化 (英語モードになります)

**ERASE** フラッシュ ROM の消去

※ダイレクトコマンドでこの 2 つを実行してください。

**JPN** 日本語モードになります。

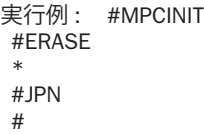

■ 初期化時の注意

初期化するとプログラム、点データ、変数はクリアされます。 必要に応じてパソコンに保存、記録を取って下さい。

# 3-9 I/O チェック

#### **コマンドによるチェック**

ダイレクトコマンドによる I/O チェックの例です。

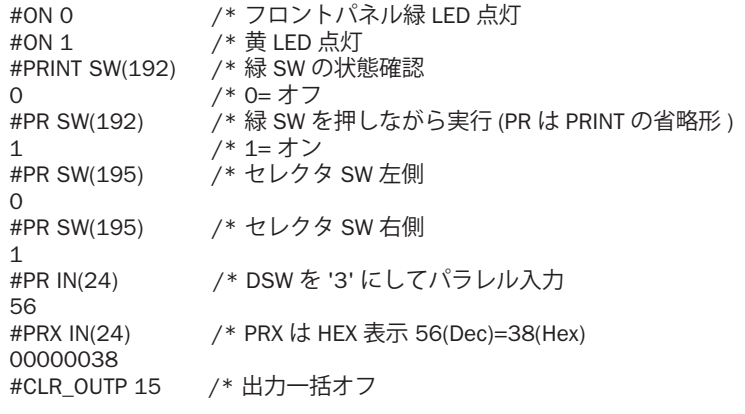

#### **I/O チェッカによるチェック**

まとめて見るなら [F8] I/O Checker で I/O チェッカを起動。 IOC<Enter> としても I/O チェッカが起動します。

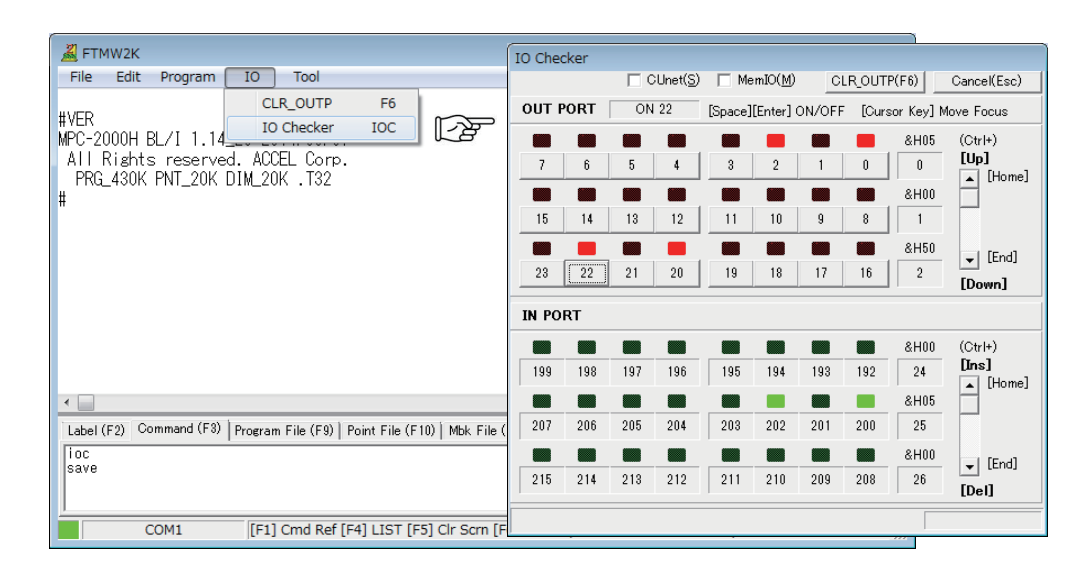

### 3-10 言語の仕様

#### **整数 BASIC**

 MPC-2000 の言語はマルチタスク整数 BASIC です。通常の BASIC にはマルチタスクはありませんが、 MPC-2000 の BL/1(Basic Language 1) では、32 個までのプログラムを時分割処理により同時実行するこ とができます。これにより、複雑な装置の動作に対応可能となっています。

変数は 4byte 整数を標準としています。

変数は、通常 BASIC と同様、定義することなく使うことができます。変数ラベルは 15 文字以内です。計 測などに必要な浮動小数点演算は、FLOAT コマンドで実現しています。通常、整数のみである理由は、 処理速度を鈍化させないことと、処理のあいまいさを避けるためです。

浮動小数点演算は、広い範囲の数値を扱うことができますが、プログラムによっては意図しない誤差が 拡大し思わぬ誤作動を発生させることがあります。

#### **マルチステートメント**

BL/1は1行ごとのコマンドや式から成立します。実行単位は1行ですが、以下のようにコマンドを''(コロン) で区切ると 1 行の中に複数のコマンドを記述することができます。 ON 1 : TIME 100 : OFF 1 : TIME 100 IF 文の記述も !: で区切れば一行となります。

IF i%10==1 THEN USB\_DEL FILE\$  $END\_IF \rightarrow$  IF i%10==1 THEN : USB\_DEL FILE\$ : END\_IF **コメント**

 '( シングルクォート ) から始まる文字列はコメントとなり、実行されません。しかしインタプリタでは、 コメントといえどもわずかに時間を消費します。

'(シングルクォート)コメントは、実行されない部分になるべく使用してください。(プログラムの冒頭など )

#### **マルチタスク**

 実際の装置制御では様々なアクチュエータが同時進行で制御されなければなりません。しかし一般的 なソフトウェア言語ではマルチタスク対応に煩雑な手続きを必要としたり、動作しても処理速度が遅いの が一般的です。これは、一般にマルチタスクが情報処理の分野で開発されたこと、大規模システムで運 用されることを前提としているためです。

 これに対し、BL/1 のマルチタスクは、装置制御に特化し、小規模なシステムで動作することを前提と しています。このため、非常に簡単な手続きで使用することができるよう設計されています。

1)FORK

通常の BASIC 系インタプリタでは、プログラムは順次コマンドリストを実行するようにしています。その 実行順序はただ1つです。例えば以下の例では、10 ~ 30 の間のコマンドを延々と繰り返しています。

10 DO 20 ON 1 : TIME 100 : OFF 1 : TIME 100 30 LOOP

しかし、MPC-2000 では、FORK コマンドにより複数の実行経路を起動することができます。 FORK とは、RUN に相当するコマンドで、RUN \*TASK をタスク 1 として実行するという意味です。 タスクは、1 ~ 31 まで指定することができ、同時に 31 個のプログラムを実行することができます。 なお、最初に RUN によって実行されるプログラムはタスク 0 となります。

10 FORK 1 \*TASK 20 DO<br>30 ON 30 ON 1 : TIME 100 : OFF 1 : TIME 100 40 LOOP 50 \*TASK 60 DO 70 ON 2 : TIME 100 : OFF 2 : TIME 100 80 LOOP

2) タスク管理

実行が開始されたタスクを途中で停止させたり、再開させたりすることができます。

OUIT n タスクを停止させるコマンドです。

PASUE n タスクを一時停止させるコマンドです。

CONT n 一時停止させたタスマを再開するコマンドです。

また、他のタスク状況を知りたく、自分のタスク番号を知りたいという場合は以下の方法があります。

- TASK() 他のタスクが実行中であるか停止しているかを調べる。
- TASKn 予約変数で常に自己のタスク番号を得るをことができる。

3)セマフォ

実際のマルチタスクで最も難しいのが、1つのアクチュエータあるいは出力を複数のタスクから使用する ことです。例えば以下の例では、RS-232C CH1 に対して 2 つのタスクが文字列を出力しています。

10 FORK 1 \*TASK1 20 FORK 2 \*TASK2 30 END 40 \*TASK1 50 DO

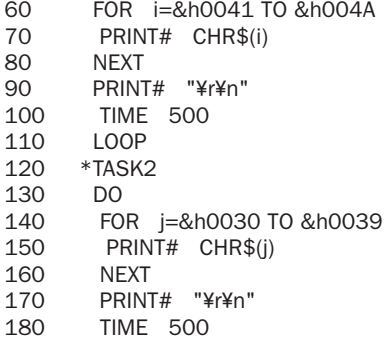

190 LOOP

結果は以下のようになり、2 つのタスクからの出力が入り混じった状態となります。

【RS-232C 出力】 ABCDEFGH0123456IJ 789 ABCDEFGH0123456IJ 789

そこで、セマフォと呼ばれるタスク間のインターロックを追加します。以下プログラムで、WAIT ON(-1) と OFF -1 の部分です。

10 FORK 1 \*TASK1<br>20 FORK 2 \*TASK2 20 FORK 2 \*TASK2<br>30 FND 30 END<br>40 \*TASK 40 \*TASK1<br>50 DO 50 DO 55 WAIT ON(-1)<br>60 FOR i=&b00 60 FOR i=&h0041 TO &h004A 70 PRINT# CHR\$(i)<br>80 NEXT 80 NEXT<br>90 PRINT 90 PRINT# "\r\n" 95 OFF -1 100 TIME 500<br>110 LOOP 110 LOOP<br>120 \*TASK2 \*TASK2<br>DO 130<br>135 WAIT  $ON(-1)$ 140 FOR j=&h0030 TO &h0039 150 PRINT# CHR\$(j)<br>160 NEXT 160 NEXT<br>170 PRINT 170 PRINT# "\r\n"  $OFF -1$ 180 TIME 500<br>190 LOOP LOOP #

結果は以下のように整理された出力となります。

【RS-232C 出力】 0123456789 ABCDEFGHIJ 0123456789 ABCDEFGHIJ 0123456789

セマフォは、鉄道で使われた衝突防止の腕木式信号機のことです。タスクを複数の線路とすれば、セマフォ ( 腕木式信号機 ) によって、線路 (タスク) の交差するところで列車の衝突がおこらないようにするものです。 セマフォには、WAIT ON(-1) のように通常はメモリ I/O を使いますが、そのほか ON() 関数の対応する I/ O エリアであれば、どの出力ポートでも構いません。

4) SWAP コマンド

プログラムを実行して CTRL\_A で停止させると、以下のような表示が出力されることがあります。

\*0! [20]

! は時間浪費タスクです。

タスク番号の後ろに ! が時間を浪費していることを示しています。

マルチタスクは、人間の目からみれば、複数のプログラムが同時に走っているように見えますが、CPU と しては、時間を分割して順次タスクを実行しているのにすぎません。BL/1 ではラウンドロビン方式という 単純な時分割マルチタスクとなっています。ひとつのタスクは 3msecごとに切り替わっていきます。しかし、 TIME,WAIT SW()などの条件待ちコマンドがあると、タスクを強制的に切り替えます。条件にあわない時は、 これ以上、そのタスクを実行しても時間の無駄になるからです。

おなじ条件待ちでも、以下のようなプログラムでは時間の浪費が発生します。 従って、a が 0 の場合は、タスクの強制切り替えを発生させるべきです。

> 10 DO 20 IF a==1 THEN : BREAK : END\_IF 30 LOOP #run

\*0! [20] ! は時間浪費タスクです。 #

これには、以下のように SWAP コマンドを追加します。

10 DO 20 IF a==1 THEN : BREAK : END IF 25 SWAP 30 LOOP #run

```
*0 [25]
#
```
SWAP コマンドはタスクの強制切り替えを発生させるコマンドです。

装置制御は、条件がいくつか揃ったら、なんらかのアクションをおこすという処理の集まりです。従って、 条件が揃わなければ、何もしないわけですので、この場合は SWAP を加筆して時間の浪費を抑制します。 或いは、条件が揃うまでに、もっと時間が見込まれる場合や、もともと高速に反応する必要がなければ、 SWAP の代わりに TIME 100 などのタイマーコマンドを使います。

TIME もタスク強制切り替えをして、その上に指定時間だけタスクをスリープさせます。そのタスクが使わ ない時間は、他のタスクで有効に使います。

#### **デバック**

1)BREAK\_POINT

BL/1 では BREAK\_POINT コマンドにより、8 個までの指定した文番号でプログラムを停止させることがで きます。( ラベル指定も可能です )

以下のようにプログラム番号を指定すると、指定行を表示します。

その後指定行の文番号は、反転表示されます。

ブレークポイントは、順々に文番号を指定します。指定した文番号を解除する場合は、同じ番号を入力 します。どの文番号が登録されているかは、BKP コマンドを引数なしで実行します。 また、すべてのブレークポイントを解除するには、BKP 0 と入力します。

30 FORK 2 \*bb 40 END 110 \*bb 120 DO

130 FOR i\_=8 TO 15<br>140 ON i : TIME 5 0N i\_: TIME 50 : OFF i\_150 NEXT 160 LOOP #bkp 110 140 110 \*bb 140 ON i\_ : TIME 50 : OFF i\_ #bkp BREAK\_POINT 0=110 BREAK\_POINT 1=140 #bkp 110 110 \*bb #bkp BREAK\_POINT 0=140 #

- ①実際にブレークポイントを指定して RUN させると、指定位置で実行が中断されます。 そして、中断した行と、タスク番号が表示されます。n<ENTER> キィーによって、次のブレークポイント まで実行再開します。このプログラムでは、文番号 30 を通るたびにブレークします。( 実行前で )
- ②ステップ送り (1 行ずつ継続的に実行 ) させる場合は t<ENTER> を押します。ステップ送りの解除は、 <ENTER> キィーを押します。
- ③ブレーク停止中に変数や関数の値を参照することができます。 ' p' を押して、続けて変数名や関数名を入力します。
- ④ブレークポイントを追加することもできます。 'b' を押して文番号を入力すると、ブレークポイントを追加することができます。
- ⑤ブレーク中にそのブレークポイントを解除したい場合は、"u" を入力します。

⑥プログラム実行を停止する場合は 'e' を押します。

```
#list *aa
    50 *aa
    60 DO
    70 FOR i_=0 TO 7
    80 ON i_ : TIME 200 : OFF i_
    90 NEXT<br>100 LOOP
            LOOP
    #bkp 100
    100 LOOP
    #run *aa
    50-##
\begin{array}{ccc} \text{(1)} & 100 & \text{LOOP} & <00 & \\ \text{(2)} & \text{#t} & & & \end{array}#t60 DO <00>
    #t
    70 FOR i_=0 TO 7 <00>
    #t
    80 ON i: TIME 200: OFF i <00>
③ ?pi_
    #PR i_-> 0
    #
    100 LOOP <00>
    ?b80
④ #BKP 80->
```

```
80 ON i : TIME 200 : OFF i
    #<br>80
             0N i_: TIME 200 : OFF i_ <00>
    ?p i_
    #PR i -> 0
    #<br>80
             0N i_: TIME 200 : OFF i_ <00>
    #<br>80
             0N i : TIME 200 : OFF i <00>
    ?p<sub>i</sub>#PR i_-> 2
    #<br>80
             0N i_: TIME 200 : OFF i_ <00>
(5) ?u
    #<br>100
             LOOP <00>
    #<br>100
             LOOP \qquad \langle OO \rangle⑥ ?e
    ##
```
2) FOR 文をブレークポイントにすると ··

以下のようなプログラムで、20 をブレークポイントにした場合の注意です。

FOR 文の実行順序は、20->30->40->30->40->30->40->40 となり、FOR ループの中では、FOR 文は 1 回しか実行されません。

10 DO<br>20 FO 20 FOR i=1 TO 3<br>30 PRINT i 30 PRINT i<br>40 NEXT **NEXT** 50 LOOP

これは、FOR 文が初期化式を含むためです。初期コンパイル時に、システムは NEXT 文に対して、FOR 文の TO 以後の場所を埋め込みます。NEXT 文はこの情報により、実行される毎に FOR 文のリミット値と STEP 値を評価し、ループする場合は、FOR 文の直後に制御を移します。このため、FOR 文自体は、ルー プ中では実行されません。

3)マルチタスクでの BREAK\_POINT

以下のようなプログラムでは実行後にブレークポイントを設定できます。 設定されるとただちにブレークポイントは有効となります。つまり、実行中のプログラムでデバッグを開 始することができます。あとの使い方はシングルタスクと同様です。

**LIST** 10 AAA=111 : B=123 20 FORK 1 \*aa 30 FORK 2 \*bb 40 END 50 \*aa 60 DO 70 FOR i\_=0 TO 7 80 ON i\_ : TIME 200 : OFF i\_ 90 NEXT 100 LOOP 110 \*bb 120 DO 130 FOR i\_=8 TO 15 140 ON i\_ : TIME 50 : OFF i\_ 150 NEXT 160 LOOP #run #bkp 80 80 ON i : TIME 200 : OFF i

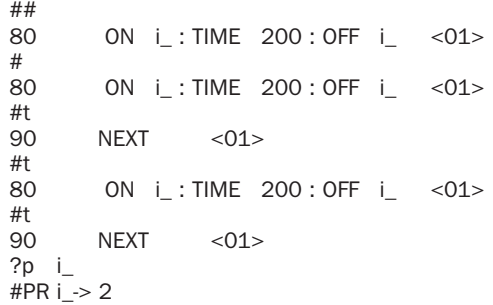

以下は、異なるタスクでブレークポイントを設定した場合です。ブレークしている最中に他のタスクのブ レークが発生すると、待ち状態になります。このため、<ENTER> 実行を繰り返すと、タスク 1 とタスク2 の交互のブレークの処理となります。

それぞれのブレークで、i\_の値を参照すると、タスクごとに異なった値となっています。

また、途中で 'u' を入力すると、80 番のブレークが解除され、以後はタスク 2 のみのブレークとなります。 #bkp 80 140

```
80 ON i_ : TIME 200 : OFF i_
140 ON i : TIME 50 : OFF i
##
       0N i : TIME 200 : OFF i <01>
#
140 ON i_ : TIME 50 : OFF i_ <02>
#
80 ON i : TIME 200 : OFF i <01>
#
140 ON i_ : TIME 50 : OFF i_ <02>
#<br>80
       0N i : TIME 200 : OFF i <01>
?p i_
#PR i_-> 6
#<br>140
       0N i: TIME 50 : OFF i <02>
?p<sub>i</sub>#PR i_-> 15
#<br>80
       0N i : TIME 200 : OFF i <01>
?u
#
140 ON i_ : TIME 50 : OFF i_ <02>
#
140 ON i_ : TIME 50 : OFF i_ <02>
?
```
4) SLOW RUN

装置を初めて動作させるには相当な慎重さが必要です。SLOW\_RUN はこうした場合、プログラムの実行 速度を遅くさせるものです。例えば以下のコマンドはタスク 10 を実行するのに、1 行ごとに 1000msec の タイマーをいれるものです。

SLOW\_RUN 10 1000

引数はタスク番号と、1 行ごとの待ち時間です。最大 4000msec まで指定できます。

 プログラムでは、WS0(),WS1()などのように、タイムアウト機能を持つものがあります。SLOW\_RUN によっ てある特定のタスクの実行速度を遅くすると、タイムアウトによりデバッグに支障が生じます。こうした場 合は、以下を実行します。

SLOW\_RUN TMOUT

これによりタイムアウト時間は10倍となります。さらに余裕が必要な場合は、引数 10000 を追加すると、 100 倍になります。これは、ダウンカウントタイマーが 100msec ごとに減算されるのを 10000msec つま り、10 秒ごとに減算するように設定するためです。

SLOW\_RUN TMOUT 10000

#### **グローバル変数とタスク・ローカル変数**

 BL/1 には、大きくわけて 2 種類の変数があります。グローバル変数とタスク・ローカル変数です。グロー バル変数は、どのタスク、どこからでも使用できる変数です。通常の変数と考えてください。タスク・ロー カル変数は、BL/1 独特の変数で、タスクごとに異なる値を持ちます。

例えば、以下のような例です。port\_ のように末尾に '\_' 記号を与えられた変数は、タスク・ローカル変 数となります。以下の例で、サブルーチン、\*ON\_PORT は呼ばれたタスクごとに異なるポートをオンします。 もし、このサブルーチンが複数のタスクから同時に使用された場合、port が通常のグローバル変数で あると、複数のタスクが同時に同じ変数を使用してしまうために、処理が安定しなくなります。

 port\_ はタスクごとに独立した値を持つことができるため、こうした同一変数の共用による処理衝突が なくなります。

\*ON\_PORT port\_=X(TASKn) ON port\_ RETURN

しかし、タスク・ローカル変数はデバッグ時にどのような値をもっているかをモニタすることが困難になり ます。プログラムを停止させたあとに

print port\_

を実行しても、実行させられたタスク、つまりタスク 0 の port\_ の値しか参照できません。 これを解決するために、BL/1 では、

pra port\_

のように pra コマンドを用意しています。pra コマンドは通常配列変数の要素を一括表示するのに用いま すが、タスク・ローカル変数に対しては、タスクごとの値を表示します。

#### **予約定数と予約変数**

 BL/1 にはあらかじめ用意されている予約定数と予約変数があります。予約定数とは、システム的に固 定して使用する数値などが登録されています。

 例としては、以下のようなものがあります。X\_A は &H80000001 の値を持ち、RMVS コマンドでは、 X 軸を指定します。このように予約定数は、コマンドの機能を効率よく記述できるように用意されています。

RMVS X\_A 1000

予約定数は、相当数あり用途はコマンドにより個々様々です。こちらの情報については、Web 上のコマ ンドリファレンスで、【グループ】->【予約定数】条件絞込の上検索参照ください。 予約変数は、TASKn,SYSCLK などのようにシステムが常時更新している変数です。

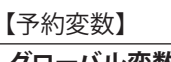

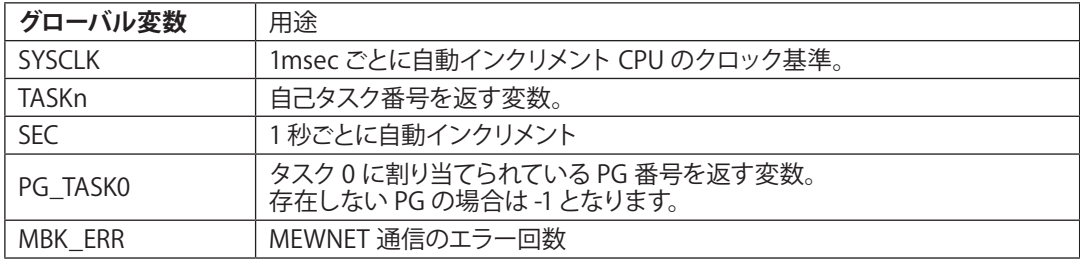

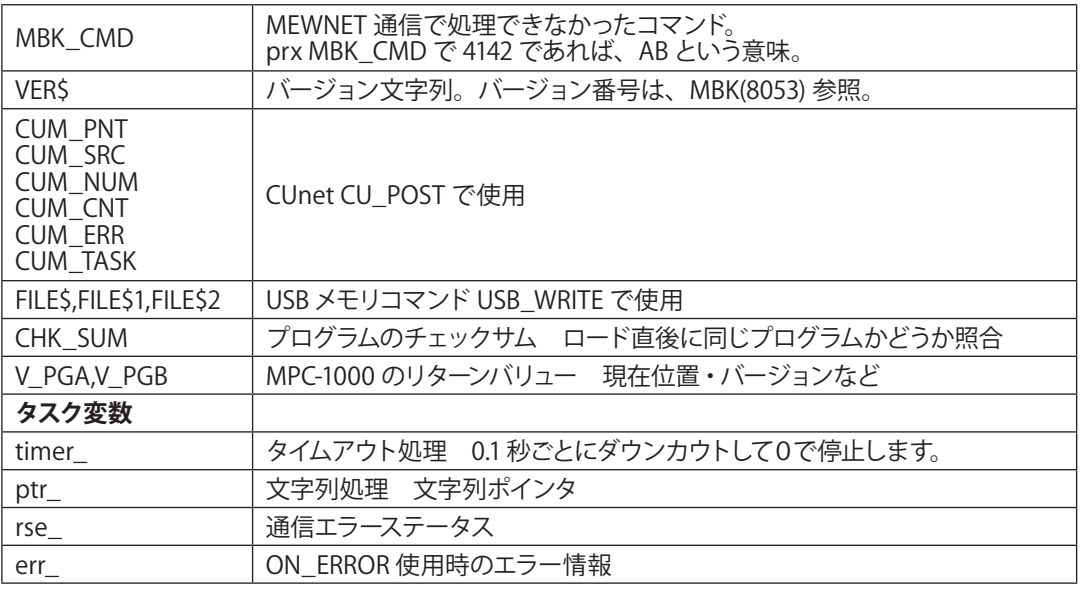

\* 他にも予約変数がありますが、機能衝突が無ければ自由に使えます。

# **【予約定数】Vlist で " 定数リストとして表示されるもの "**

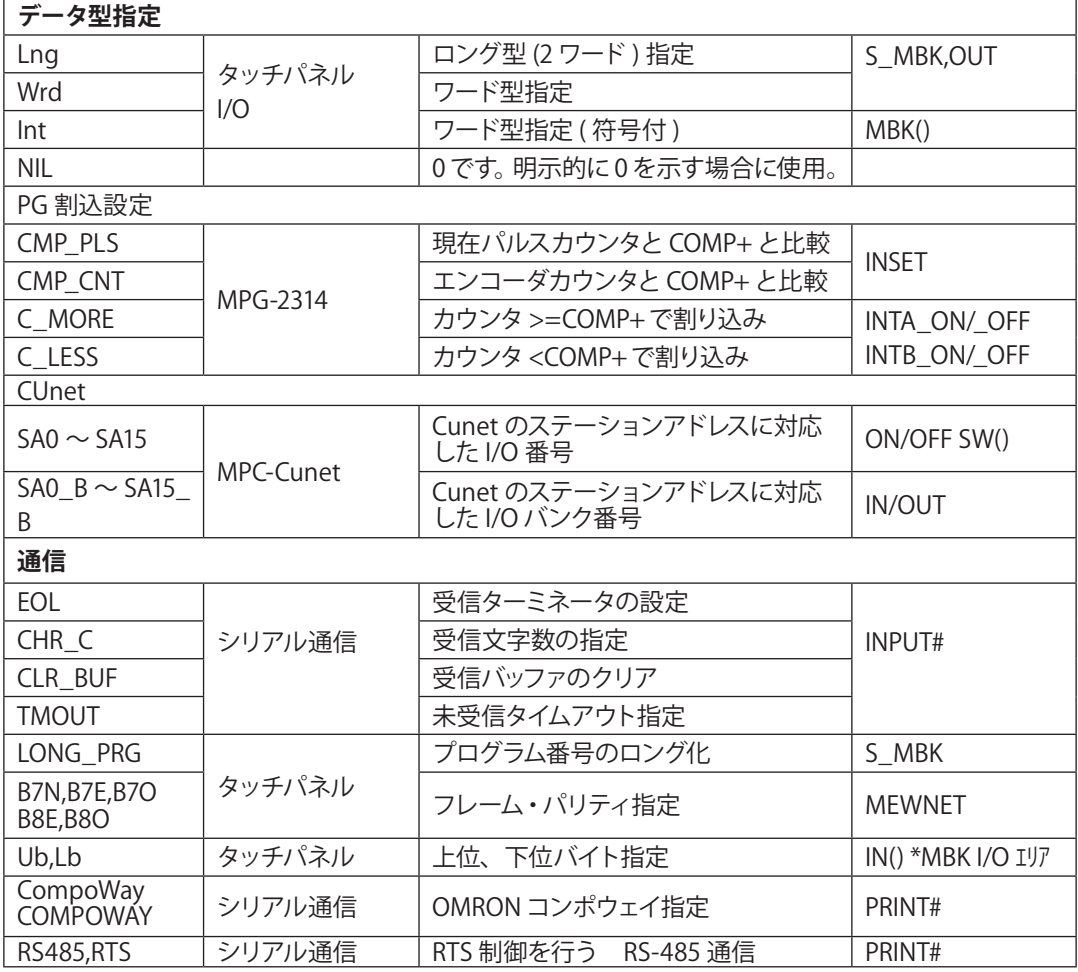

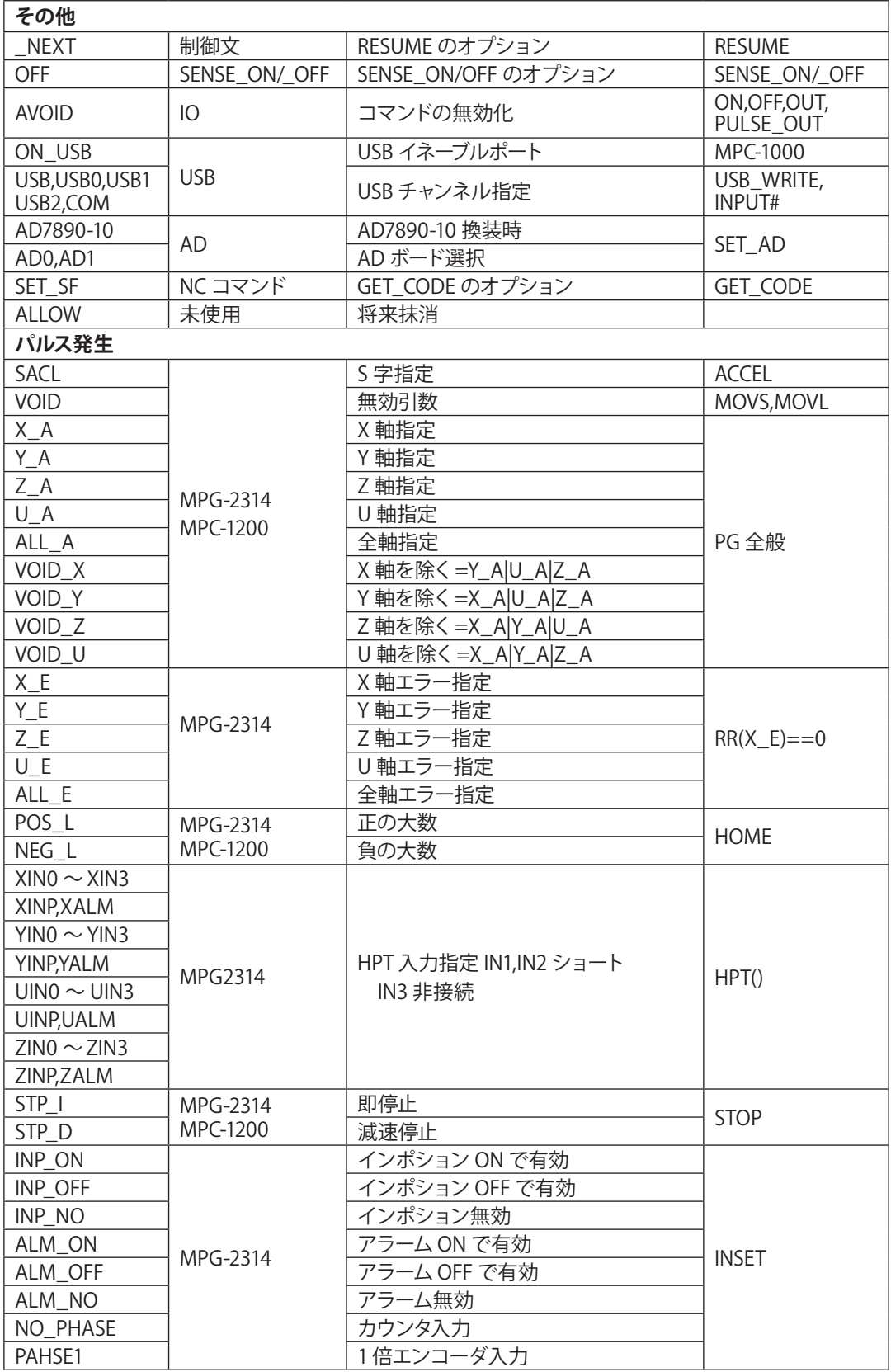

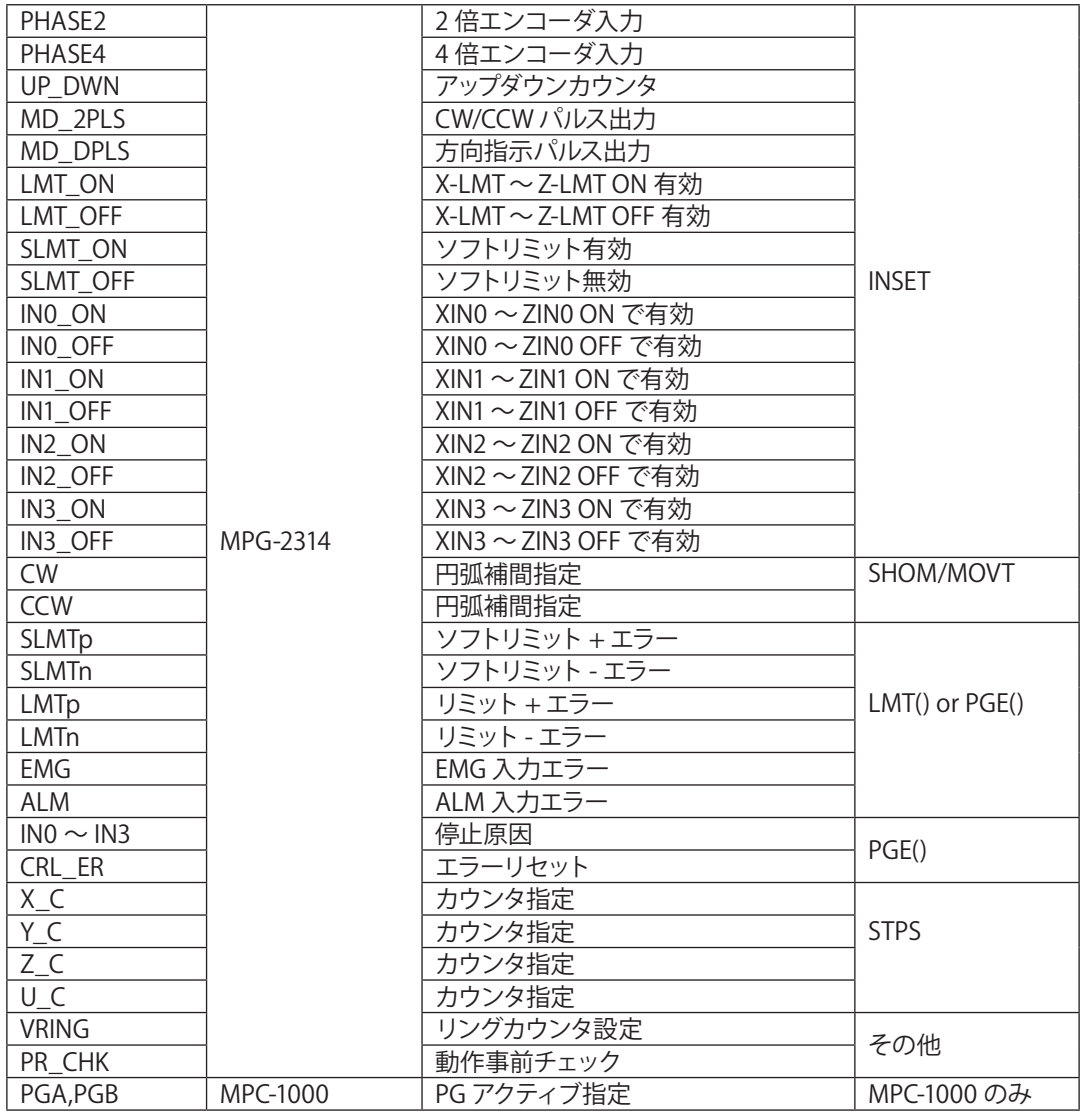

\* 予約定数は、読み出しのみ可で代入しようとするとエラーになります。

# **データ領域**

 任意に使用できる変数とは別に、予約された配列として、MBK( ),X( ),Y( ),U( ),Z( ) があります。MBK( ) はタッチ パネル用の配列ですが、タッチパネルを使用しない場合は汎用のメモリエリアとして使用できます。

 X( ) ~Z( ) は、産業ロボット的な用途に使用する点データです。点データとして使用しない場合は、MBK( )と同様、 配列変数として使用できます。また、DIM コマンドにより二次元迄の配列変数を定義、使用する事ができます。

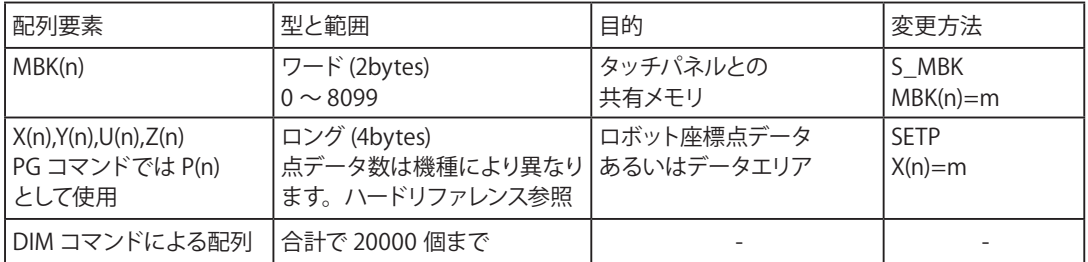

#### **文字列変数**

 文字列変数は、末尾に \$ を与えられた変数です。文字列は、128 個まで使用することができ、ひとつ の文字列のサイズは 255 バイトまでとなっています。

文字列演算もサポートされており、結合は '+' 演算子によって行うことができます。

```
#a$="12345"+chr$(&h41)+"bcdef"
#pr a$
12345Abcdef
```
 文字列の検索編集は、BASIC スタンダードの MID\$ を中心にした方法ではなく、ポインタであるタスク・ ローカル変数 "ptr " を用いた C 言語風な処理を可能としています。 ( 参照 : SERCH,SERCH\$,VAL,STRCPY 等 )。 文字列中の数値の取り出しについては、強力な VAL 関数を用意しています。上の文字列 a\$ の数 値変換処理は以下のように記述できます。

#pr val(a\$) 12345 #

なお、文字列変数は、通常の算術式ではポインタ ( 実際のアドレス ) として扱われます。このため、以下 のような操作で、文字列の切り出しを自由に行うことができます。

10 a\$="1234567890abcdefgABCDEFG" 30 SERCH a\$ "a" 35 s=ptr\_-1 : e=SERCH\$("A") : c=e-s-1 40 ptr\_=s 50 c\$=PTR\$(c) 60 PRINT c\$ #run abcdefg

#

#### **算術式**

BL/1 の算術式は、加算、減算に対して乗算、除算のみ優先となりますが、他は左から順に実行されます。 そのほかの優先演算の場合は、( ) で閉じます。

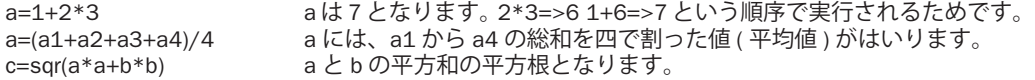

なお、式 ( 条件式とも ) の長さは 102 文字以内としており、相当長い式も記述できますが、( ) があまり に多いと内部メモリを浪費しスタック・オーバフローとなる場合があります。演算は、簡潔に効率よく記 述してください。

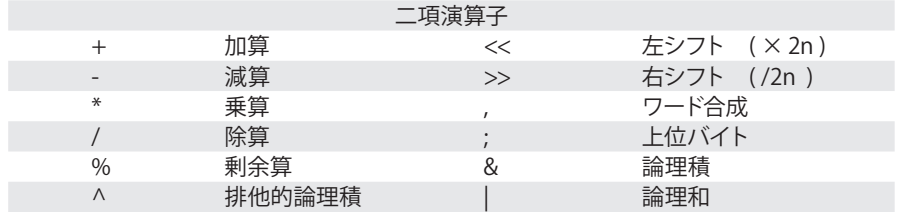

#### **条件式**

 条件式(論理式)と算術式の相違は、算術式の結果が整数になるのに対して論理式の結果は 1( 真 )0( 偽 ) の値しかとらないことです。

a==5 a と 5 比較して 1 か 0 を得ます。等しければ 1( 真 ) 等しくなければ、0( 偽 ) となります。 論理式は以下のように IF 文などの引数となります。真であれば、THEN の直後から ELSE までもしくは、 END\_IF までを実行します。

IF a==5 THEN : ON 1 : ELSE : ON 2 : END IF

 $a == 5&(b == 3)$ 

この例では、a を 5 と比較し、b と 3 を比較した結果と AND をとります。従って、全体として真となるのは、 a が 5,b が 3 という 2 つの条件を満たした時となります。同様に以下の場合は、OR です。 b==3 を ( ) で閉じているのは、この比較演算子を優先させるためです。

 $a == 5$  $(b == 3)$ 

この場合は、a が 5 であるか、b が 3 であれば真 (1) となります。 こうした論理式が実際に真となるか、偽となるかは、

print  $a == 5$  ( $b == 3$ )

で確認することができます。

この 1,0 の値をとるという論理ルールに従えば論理式を簡素化することができます。簡素化は、処理の 高速につながります。

 例えば、WAIT は引数である論理式が真 (1) になるまで、待ち続けるコマンドで、条件待ちを以下のよ うに記述できます。

WAIT (SW(0)==1)& (SW(2)==1)& (SW(4)==1)& (SW(7)==1)& (SW(-1)==1)

↓ WAIT SW(0)& SW(2)&SW(4) & SW(7) & SW(-1)

これは SW 関数が真の時に 1 の値を出力するために可能な簡素化です。

論理反転を必要とする場合は以下のように記述できます。

WAIT (SW(0)==1)& (SW(2)==1)& (SW(4)==0)& (SW(7)==0)& (SW(-1)==1)

WAIT SW(0)& SW(2)&@SW(4) & @SW(7) & SW(-1)

@SW() 関数は SW() 論理反転です。

↓

論理演算では、単純な論理比較だけでなく、以下のように文字列、配列などが混ざった論理式も記述可 能です。この場合は、比較式を ( ) で閉じて & や | で結合させます。

IF (a\$=="123")&(b==100)&(mbk(5)>1000) THEN なお IF 文では引数間の AND,OR も可能です。

IF  $a == 1$  AND  $b == 2$  THEN

一般に複数の要素を結合する複雑な論理演算では1つの式に組み立てた方が高速処理になりますが、判 読しずらくなります。

意味ごとに式をまとめて、最終的に AND OR によって論理を結合したほうが、プログラムとして見通しが 良くなります。

|                                    | $P(11)$ $P(2)$ $P(3)$ $P(4)$ $P(5)$ $P(6)$ $P(7)$ $P(8)$ $P(9)$ $P(1)$ $P(1)$ $P(1)$ $P(1)$ $P(1)$ $P(1)$ $P(1)$ $P(1)$ $P(1)$ $P(1)$ $P(1)$ $P(1)$ $P(1)$ $P(1)$ $P(1)$ $P(1)$ $P(1)$ $P(1)$ $P(1)$ $P(1)$ $P(1)$ $P(1)$ $P($ |        |        |
|------------------------------------|----------------------------------------------------------------------------------------------------|--------|--------|
| $==$                               | 一致                                                                                                    |        | 小さい    |
| $\left =\left\{<>\right\} \right $ | 不一致                                                                                                    | $>=$   | 同じか大きい |
|                                    | 大きい                                                                                                    | $=\lt$ | 同じか小さい |

論理演算子 (結果が1か0になる)

# **制御文**

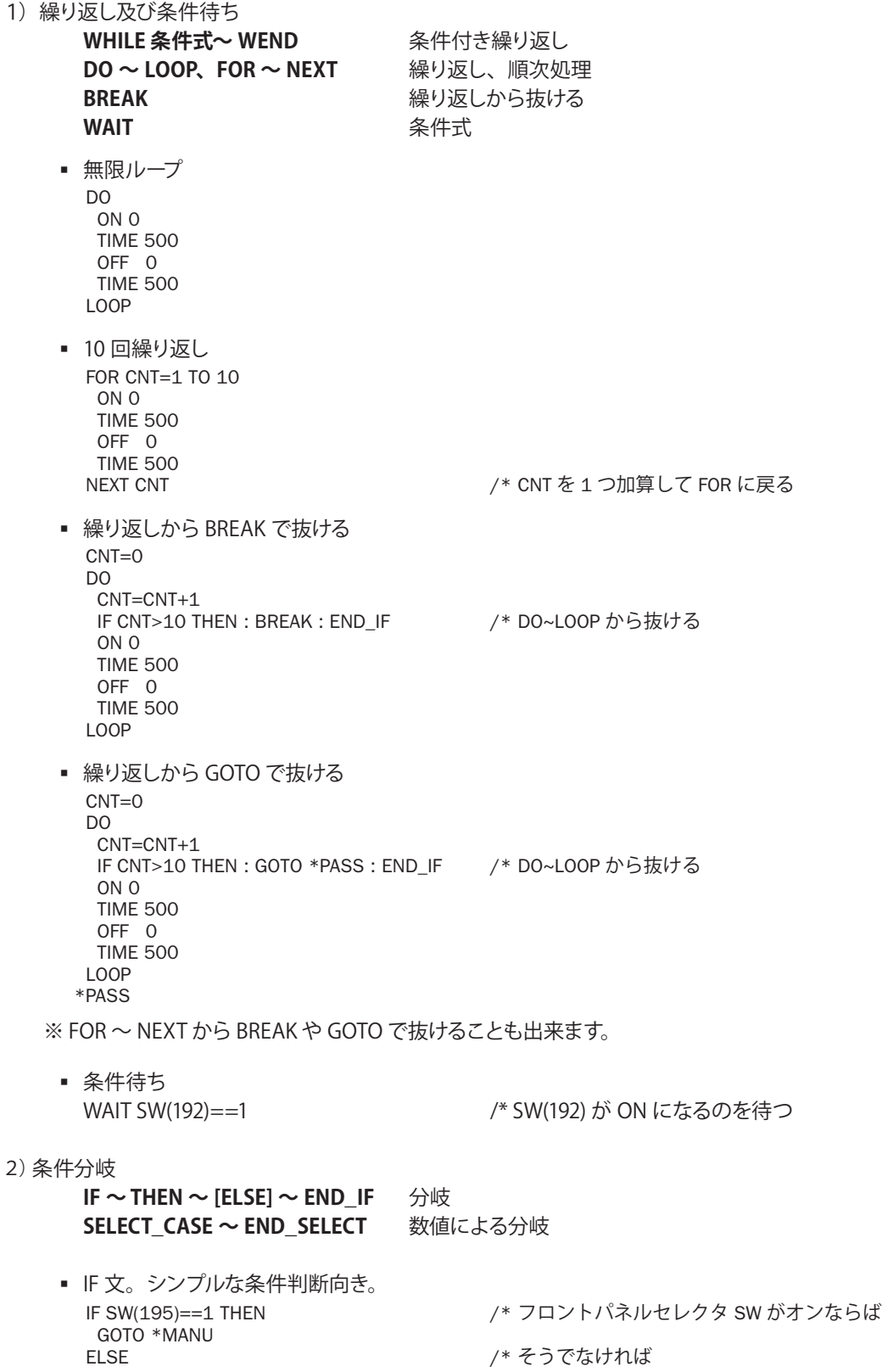

GOTO \*AUTO END\_IF \*MANU OFF 0 : ON 1 PRINT "MANUAL MODE" END \*AUTO ON 0 : OFF 1 PRINT "AUTO MODE" END ■ SELECT CASE 文。いくつもの条件があるとき。 OFF 0 : OFF 1 : OFF 2 /\* LED 消灯<br>DSW=IN(24)/16 /\* フロント /\* フロントパネル DSW 読み込み SELECT\_CASE DSW フォ DSW の値を調べる<br>CASE 0 (\* DSW=0 なら /\* DSW=0 なら ON 0 : OFF 1 : OFF 2<br>CASE 1 /\* DSW=1 なら OFF 0 : ON 1 : OFF 2 CASE 2 /\* DSW=2 なら OFF 0 : OFF 1 : ON 2<br>CASE ELSE /\* それ以外なら ON 3 : TIME 10 : OFF 3 END\_SELECT

■ SELECT CASE の引数を VOID とすると、CASE 文独自の論理式を評価して実行します。複数の 条件を調べなければならないとき、IF 文を羅列するより効率的です。

SELECT\_CASE VOID CASE SW(192)==1  $/$  \* 緑 SW ON -> 緑 LED ON  $ON<sub>0</sub>$ OFF 1 2 CASE SW(193)==1  $/*$  黄 SW ON  $\rightarrow$  黄 LED ON ON 1 OFF 0 2 CASE SW(194)==1  $/$   $\#$   $\frac{1}{2}$  SW ON ->  $\frac{1}{2}$  LED ON ON 2 OFF 0 1<br>CASE SW(195)==1 /\* セレクタ SW 右側 -> LED OFF OFF 0 1 2 CASE\_ELSE END\_SELECT

3)サブルーチン

**GOSUB、RETURN** サブルーチンへ飛ぶ、サブルーチンから戻る **VAR、 RET VAL サブルーチンへの引き数、サブルーチンからの戻り値** 

仕事単位でサブルーチン化して、それをメインルーチンから呼ぶようにするとプログラムが読み易くなり ます。GOSUB ばかりで RETURN が無いと " スタックが溢れました " エラーになります。

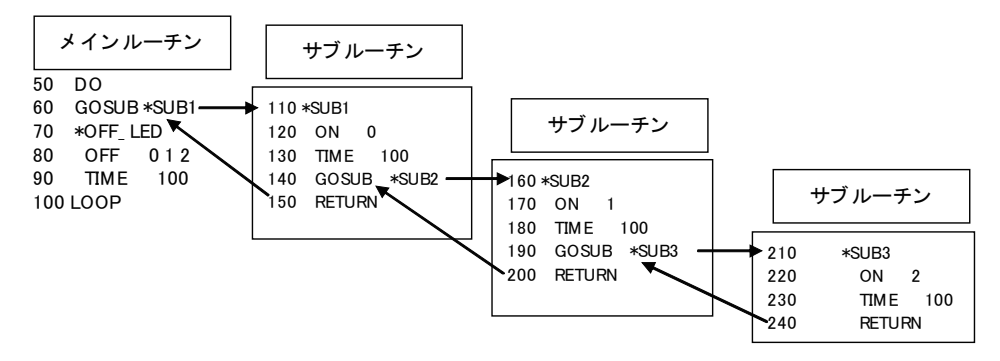

- GOSUB にはサブルーチンへの引き数を与えることができます。サブルーチン内では \_VAR コマ ンドで値を取得します。
- RETURN の後ろにサブルーチンからの戻り値を与えられます。戻り値の取得は \_RET\_VALです。
- ローカル変数と組み合わせるとタスク間でのサブルーチンの共有が可能となります。

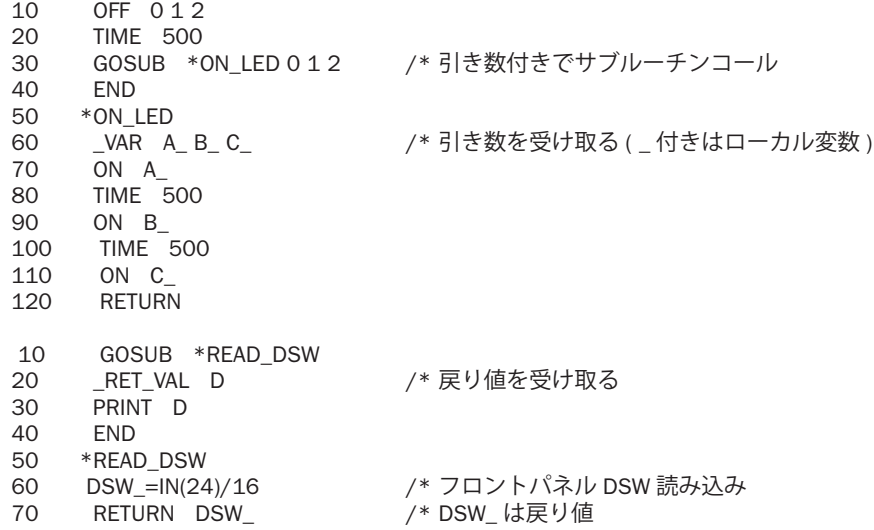

#### **ON\_ERROR**

 BL/1 でプログラム実行中にエラーが発生すると、そこでプログラムの実行は停止します。通常、エラー は致命的であるために、そのエラーにもとづいてプログラムをエラーが発生しないように修正します。

 プログラムの開発中にはそれで十分なのですが、実際に稼動を始めるとプログラムの停止は好ましくあ りません。ON\_ERROR は実行中のエラーを捕らえて、エラー処理プログラム回避させることができます。 ON\_ERROR 処理では、エラーコードとエラー発生文番号をタスク変数 err\_ に収納します。

エラーコードは、err\_>>24 で得られます。

 なお、エラー処理プログラム中でさらにエラーが発生した場合は、エラーは表示されるのみエラー処 理プログラムへのジャンプはありません。エラージャンプ禁止状態が解除されるのは、GOTO コマンド、 RESUME コマンドが実行された場合のみです。

エラーコードは巻末のエラーコード表を参照してください。

1) 回復可能な場合

USB メモリのような外部機器では、不良や劣化、あるいは信頼性の不足などで、ランタイムエラーが発 生します。この場合は、RSTUSB などの処置を実施して処理をリトライさせます。こうした場合に、プロ グラム制御をもとの位置に戻すコマンドとして RESUME があります。

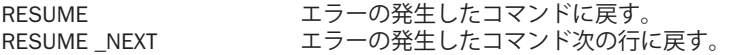

2) 回復不能な場合

稼動中に I/O 番号の間違いや変数の設定間違いで発生するエラーは、後日プログラム修正する必要があ ります。この場合はエラー処理の中で、タッチパネルなどにエラー文字列と発生箇所を通知するという処 理をします。

ON\_ERROR \*err FILE\$="TEST.TXT" DO

USB\_WRITE "TEST¥n" OUT 0 -10000 LOOP \*err SELECT\_CASE err >>24 CASE 53 CASE 54 CASE 55 CASE 56 RST\_USB : TIME 500 : INC usb\_err : RESUME CASE\_ELSE S\_MBK err\_>>24 100 : S\_MBK err\_&&H00FFFFFF 101 : S\_MBK ERR\$(err\_) 102 40 ON PATRIGHT END\_SELECT END #run #pr mbk(100) 9 #pr mbk(101) 50 #pr mbk\$(102,40) I/O 範囲を越えています ##

#### **SELECT\_CASE VOID の用法**

SELECT CASE には拡張された記述方法があります。 通常では以下のように変数値の分類制御になります。

> DO SELECT\_CASE A CASE 100 : FORK 1 \*SHORI : WAIT SW(192)==0 CASE 101 : FORK 1 \*SHOR2 : WAIT SW(193)==0 CASE 102 : FORK 1 \*SHOR3 : WAIT SW(194)==0 CASE\_ELSE END\_SELECT LOOP

しかし、以下のように引数を VOID とすると、CASE 文が独立した論理評価を実行します。 並立する条件から排他的に処理をさせることができるため、複雑な IF\_ELSE 構文を無くしてすっきりした 記述が可能になります。

DO SELECT\_CASE VOID CASE SW(192)==0 : FORK 1 \*SHORI : WAIT SW(192)==0 CASE SW(193)==1 : FORK 1 \*SHOR2 : WAIT SW(193)==0 CASE SW(194)==0 : FORK 1 \*SHOR3 : WAIT SW(194)==0 CASE\_ELSE END\_SELECT LOOP